## **Éduconnect, votre accès à l'ENT Lycée Connecté**

- 1. Se rendre à l'adresse [https://lyceeconnecte.fr](https://lyceeconnecte.fr/)
- 2. Choisir
- **DOO** Se connecter 3. Puis cliquer sur la zone « Élèves / Parents »
- 4. Cliquer sur la zone Éduconnect

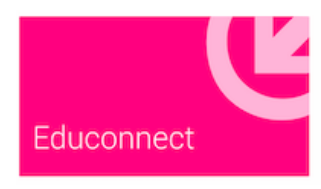

5. Renseigner « **Identifant** » et « **mot de passe** »

## **Cliquer sur gérer mon compte**

à la première connexion, vous devez modifier le mot de passe que l'on vous a fournit et indiquer votre *adresse email personnelle. (En cas d'oubli d'identifiants pour une réinitialisation ..)*

6. Une fois connecté.e à l'ENT Lycée Connecté, *valider* votre

adresse email dans l'application **Scolarité Services – Educonnect**

**7. Choisir Mon Compte puis valider votre email**

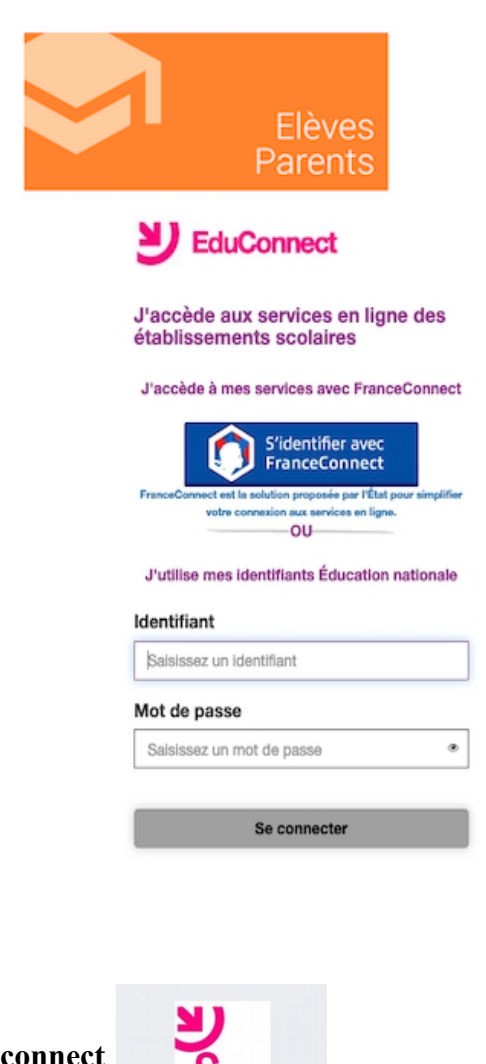

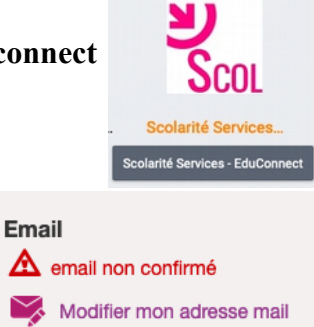

**8. Vous arriverez après votre connexion à l'ENT de votre établissement avec les différentes applications utilisées.**

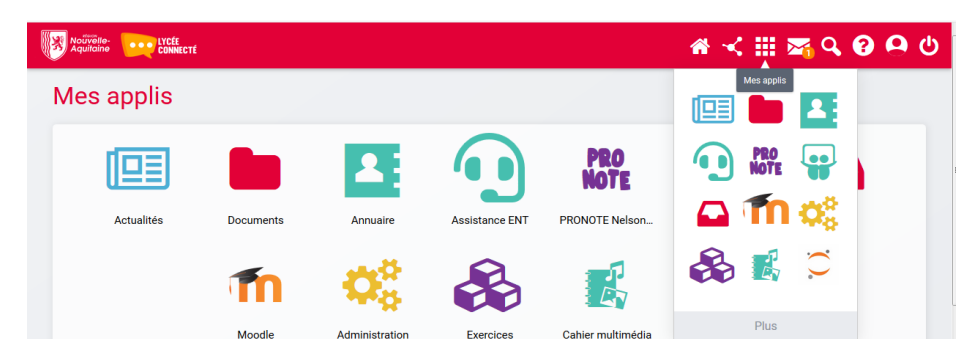